# Découvrez d'autres façons de programmer Thymio

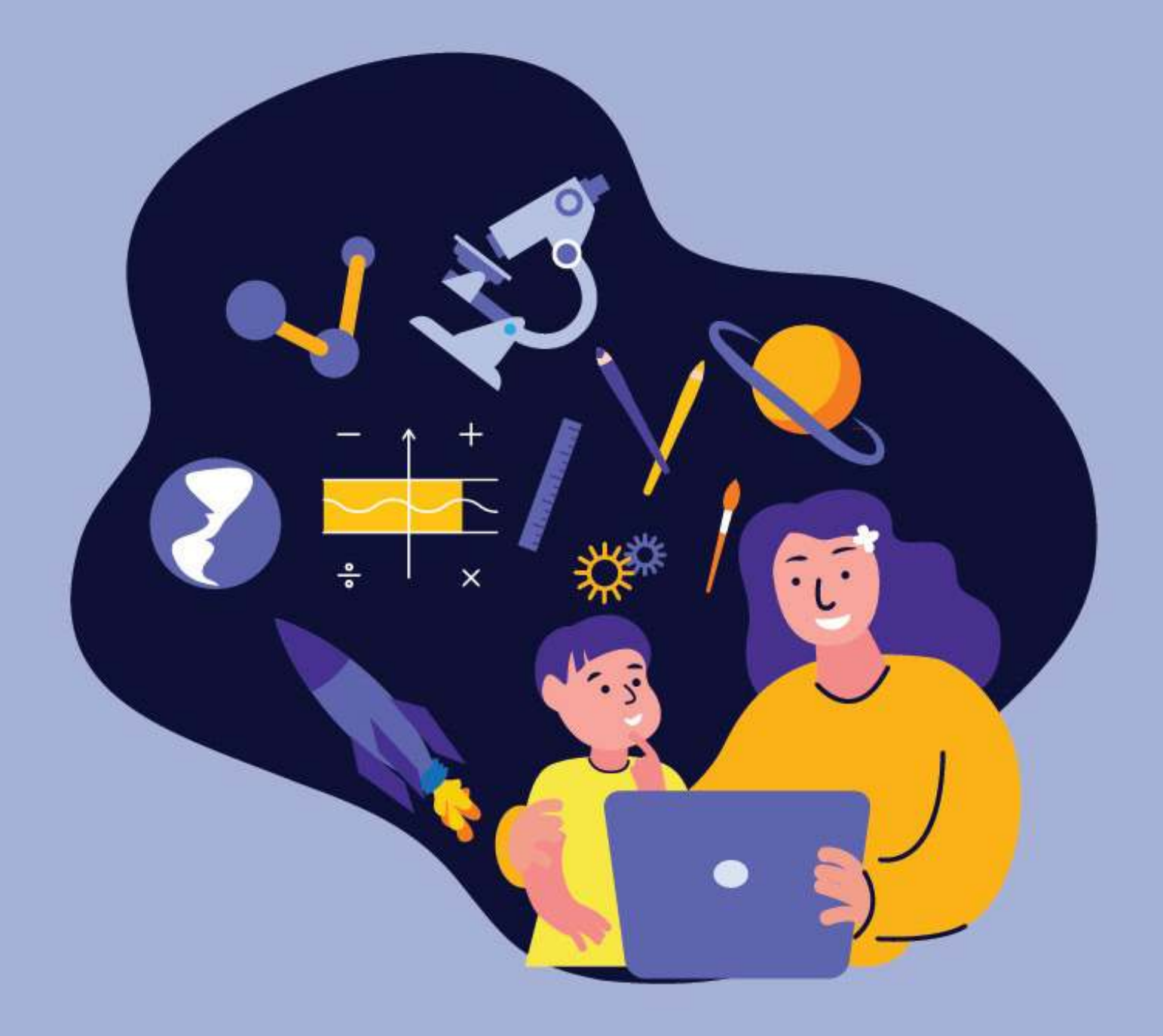

## Thymio Blockly

L'environnement Aseba propose aussi un blockly intégré.

Thymio Blockly reprend sous une forme mixte visuelle/textuelle la programmation évènementielle du VPL.

Par exemple, le programme de gauche en VPL correspond à celui de droite en Blockly :

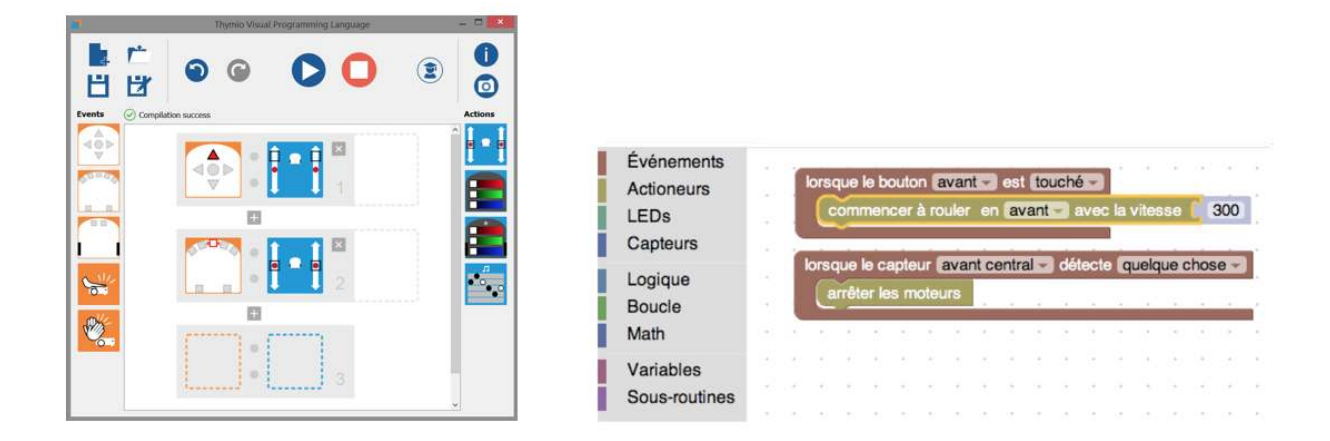

#### Comparez ces programmes équivalents

L'interface de Blockly propose à gauche une liste de catégories (événements, actionneurs, LED…) regroupant les blocs utilisables dans les programmes, et à droite une zone de programmation où on dépose les blocs. Cela ne devrait pas trop vous dépayser si vous connaissez déjà le principe de Scratch.

Pour créer un programme, cliquez sur une catégorie et choisissez un bloc (commencez bien sûr par un événement, qui correspondent aux blocs rouges) et glissez-le dans la zone de programmation. Ajoutez ensuite d'autres blocs pour créer des groupes évènements/actions.

Passons en revue les catégories disponibles :

## Évènements

On retrouve dans cette catégorie tous les évènements propres à Aseba, déjà présents dans VPL.

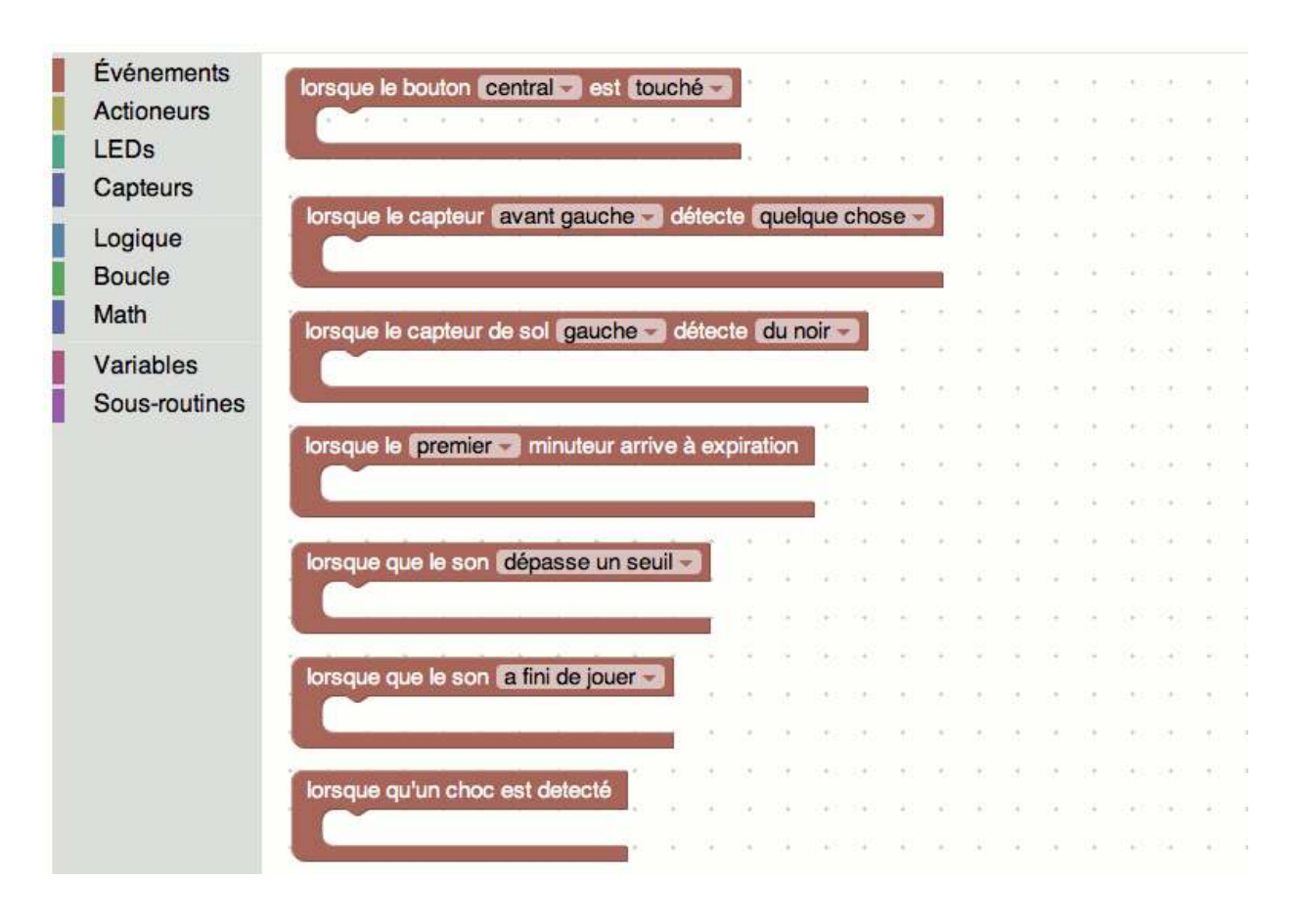

Les évènements disponibles dans Blockly

#### Actionneurs et LEDs

On retrouve ici les actions propres à Aseba, déjà présentes dans VPL, sauf celles concernant les LEDs du robot, regroupées dans la catégorie suivante "LEDs".

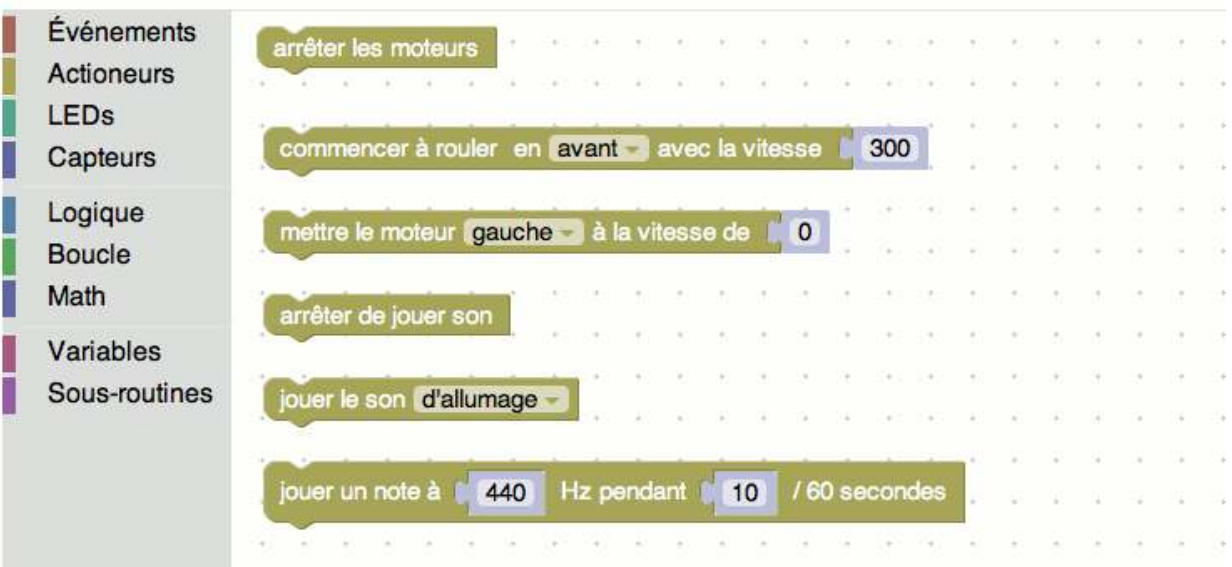

Les actions disponibles dans Blockly

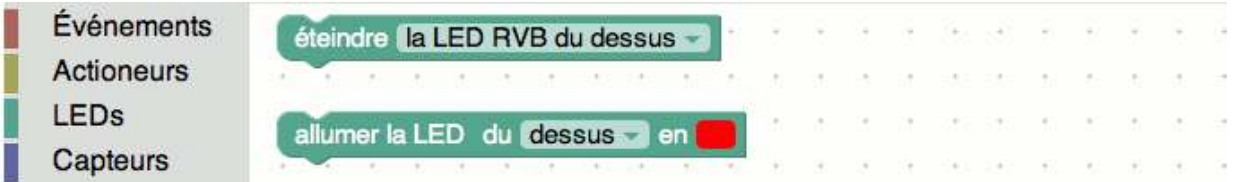

Les actions liées aux LEDs disponibles dans Blockly

## **CAPTEURS**

Ici, vous avez accès aux capteurs eux-mêmes, vous pouvez en récupérer les valeurs pour créer ensuite vos propres évènements avec.

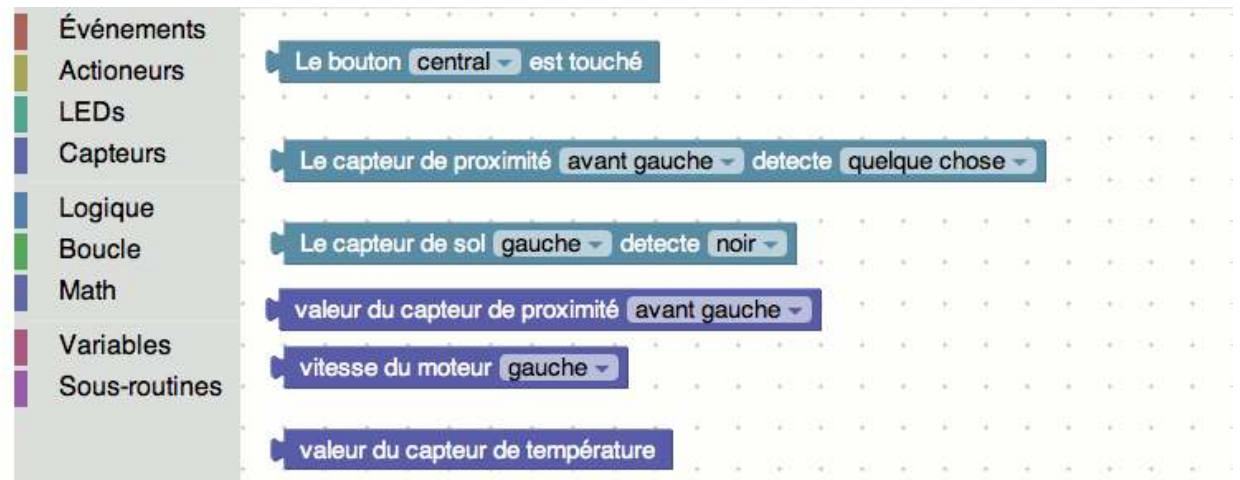

Les informations des capteurs récupérables dans Blockly

#### **AUTRES**

Les autres catégories correspondent à des catégories dont vous avez l'habitude dans Scratch :

- Logique : on y trouve les tests (instructions conditionnelles), de quoi faire de nouveaux blocs évènement ("Quand") et les opérateurs logiques (ET, OU, NON)
- Boucle : tout pour faire des boucles
- Math : opérations sur les nombres
- **Variables :** créer des variables, leur affecter des valeurs, créer des tableaux...
- **Sous-routines :** créer des sous-programmes et leur donner des noms

Pour vous entraîner, n'hésitez pas à reprendre un programme que vous avez déjà fait en Thymio VPL et à le transcrire en Thymio blockly !

## **THYMIO SCRATCH**

#### Programmez avec blocs Thymio

Dans l'idée, thymio scratch est très proche de blocky, mais voyons ensemble comment il fonctionne.

Voyons ce que cela donne ci-dessous avec un programme à gauche en VPL correspondant à celui de droite en Scratch pour Thymio :

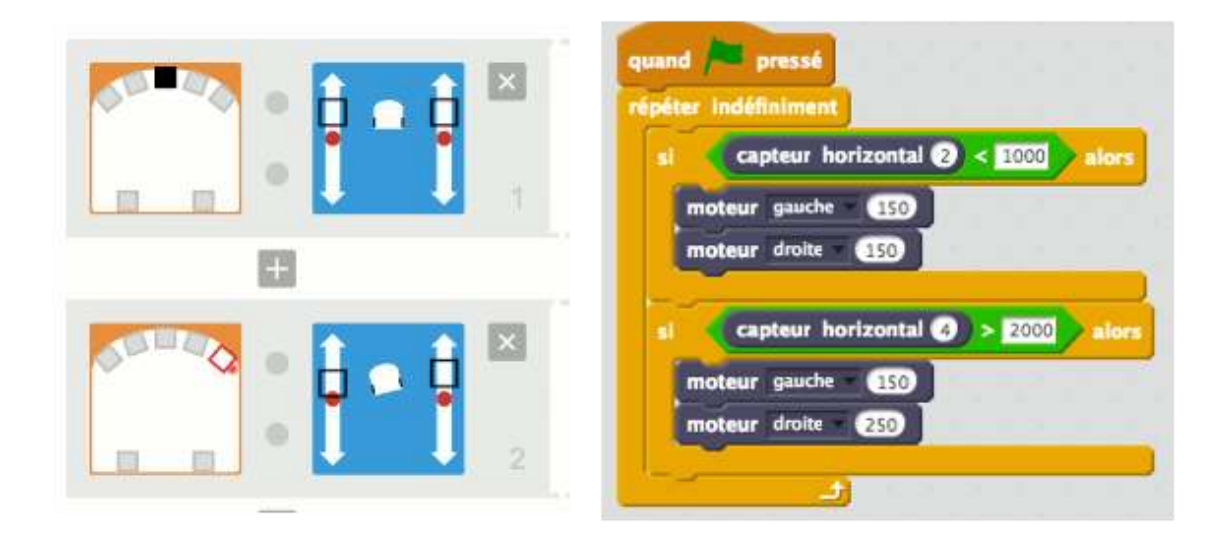

#### Comparez ces programmes équivalents

Vous trouverez dans cette fiche récapitulative Thymio Scratch l'intégralité des blocs Thymio et leur description. Vous verrez qu'il y a des blocs très proches du VPL et d'autres plus originaux qui facilitent la programmation du Thymio.

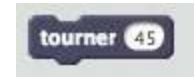

Ce bloc permet par exemple de faire tourner Thymio sur place d'un certain angle en degrés (positif vers la gauche, négatif vers la droite)

# En résumé

- Tous les langages ne permettent pas de programmer les mêmes comportements de la même façon
- Il n'y pas de langage foncièrement meilleur que les autres. Tout dépend de ce que vous souhaitez programmer !
- Mais une fois qu'on a compris la logique de programmation, il est assez facile de passer d'un langage à l'autre. Il n'y a pas besoin de tout réapprendre à chaque fois, heureusement.  $\bullet$

Pour vous aider dans votre exploration des différents langages du Thymio, si vous rencontrez des diffcultés par exemple, n'hésitez pas à consulter les ressources suivantes :

- · Tout savoir sur Thymio VPL et VPL avancé : <https://www.thymio.org/fr:thymiovpl>
- Tout savoir sur Thymio Blockly : <https://www.thymio.org/fr:blocklyprogramming>
- Tout savoir sur Thymio Scratch : <https://www.thymio.org/fr:scratchprogramming>